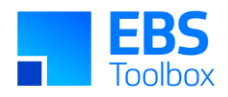

# More4apps Functional Impact Document Bill of Materials Wizard

Created By: More4apps Creation Date: 31 March 2022 Version: 11 Version Date: 07 February 2024

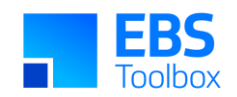

# **Contents**

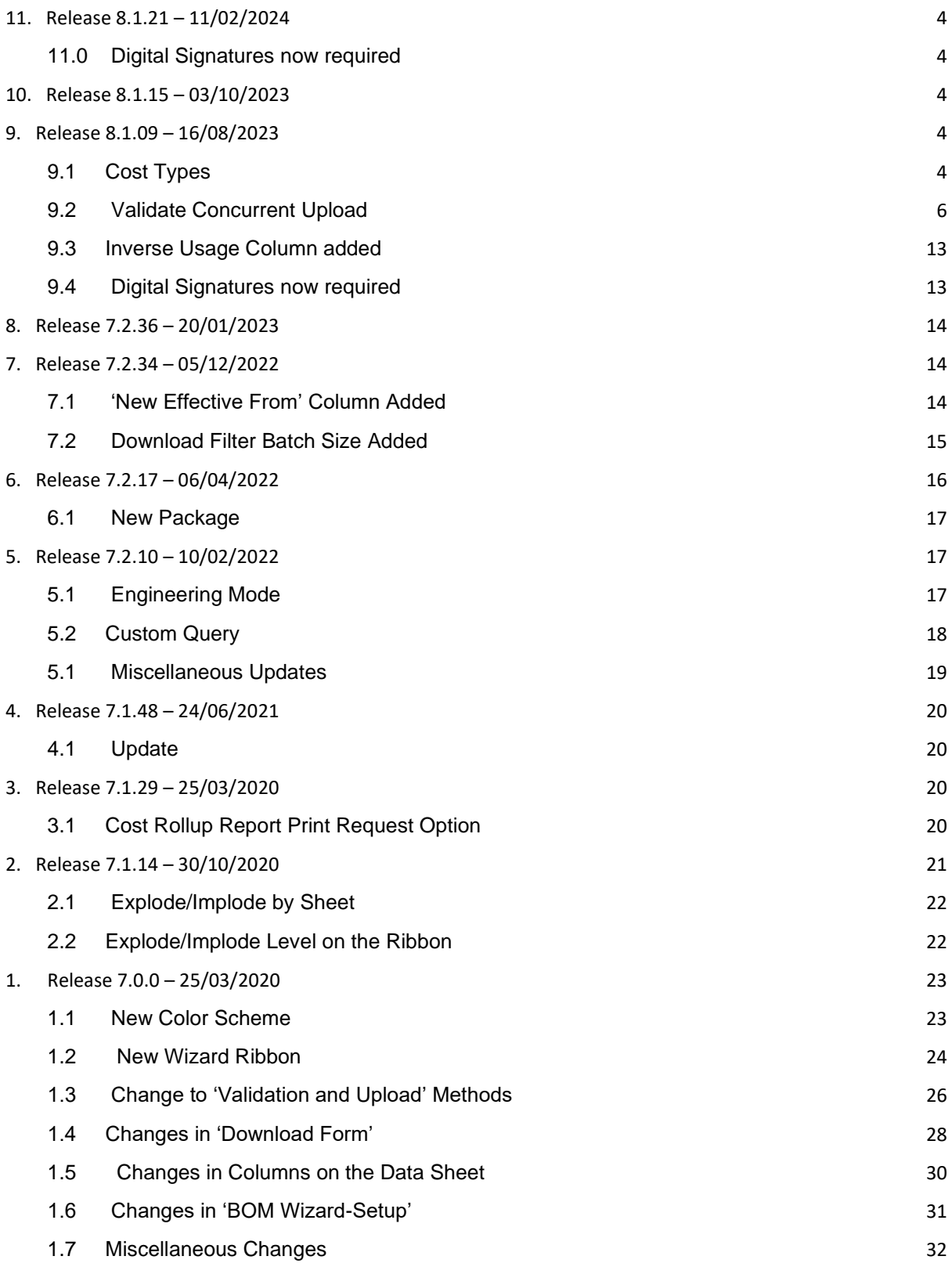

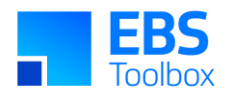

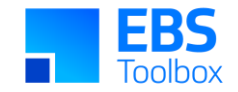

## 11. Release 8.1.21 – 11/02/2024

This release includes various bug fixes and an enhancement listed below.

### 11.0 Digital Signatures now required

In efforts to keep our products as secure as possible we've recently updated our Digital Signatures. This Wizard is now more secure for you and provides better visibility for tracking and promptly fixing issues related to broken signatures. Moving forward, when you update your EBS Wizard, a More4apps digital signature will be automatically applied. This means that users may receive a message when copying worksheets from older versions. For more information on how to resolve this, check out the Security section of the User [Guide.](https://horizon.more4apps.com/doco/BMWRelease/output/security.htm)

# 10. Release 8.1.15 – 03/10/2023

<span id="page-3-0"></span>There are no functional changes in this version, only bug fixes.

# 9. Release 8.1.09 – 16/08/2023

<span id="page-3-1"></span>This release includes Validate Concurrent Upload and significant performance improvements in the upload process, a change to the Cost Type LOV on the Ribbon, a new Inverse Usage column, and digital signatures.

<span id="page-3-4"></span><span id="page-3-3"></span><span id="page-3-2"></span>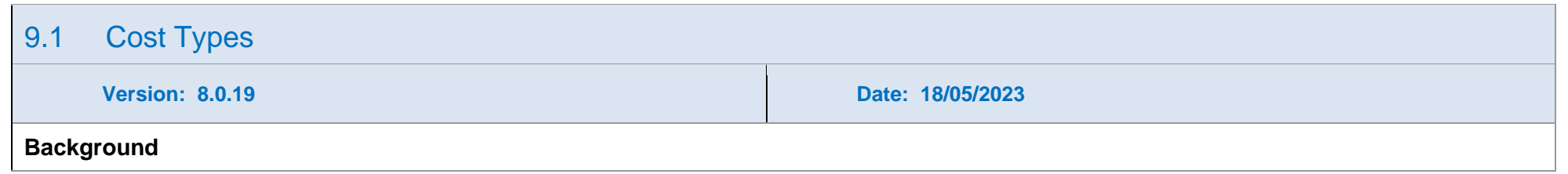

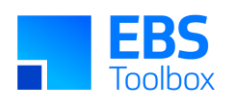

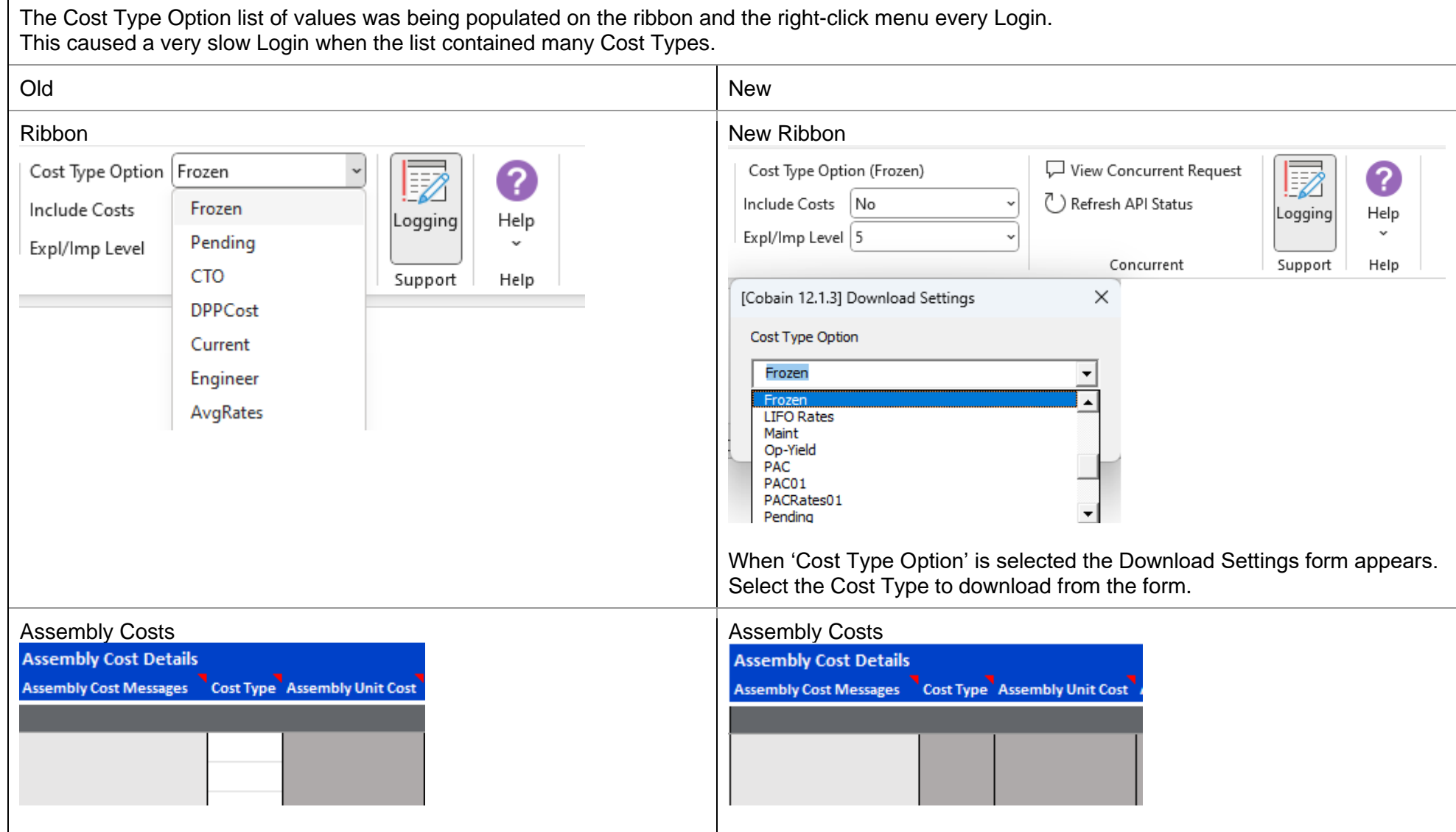

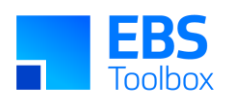

<span id="page-5-0"></span>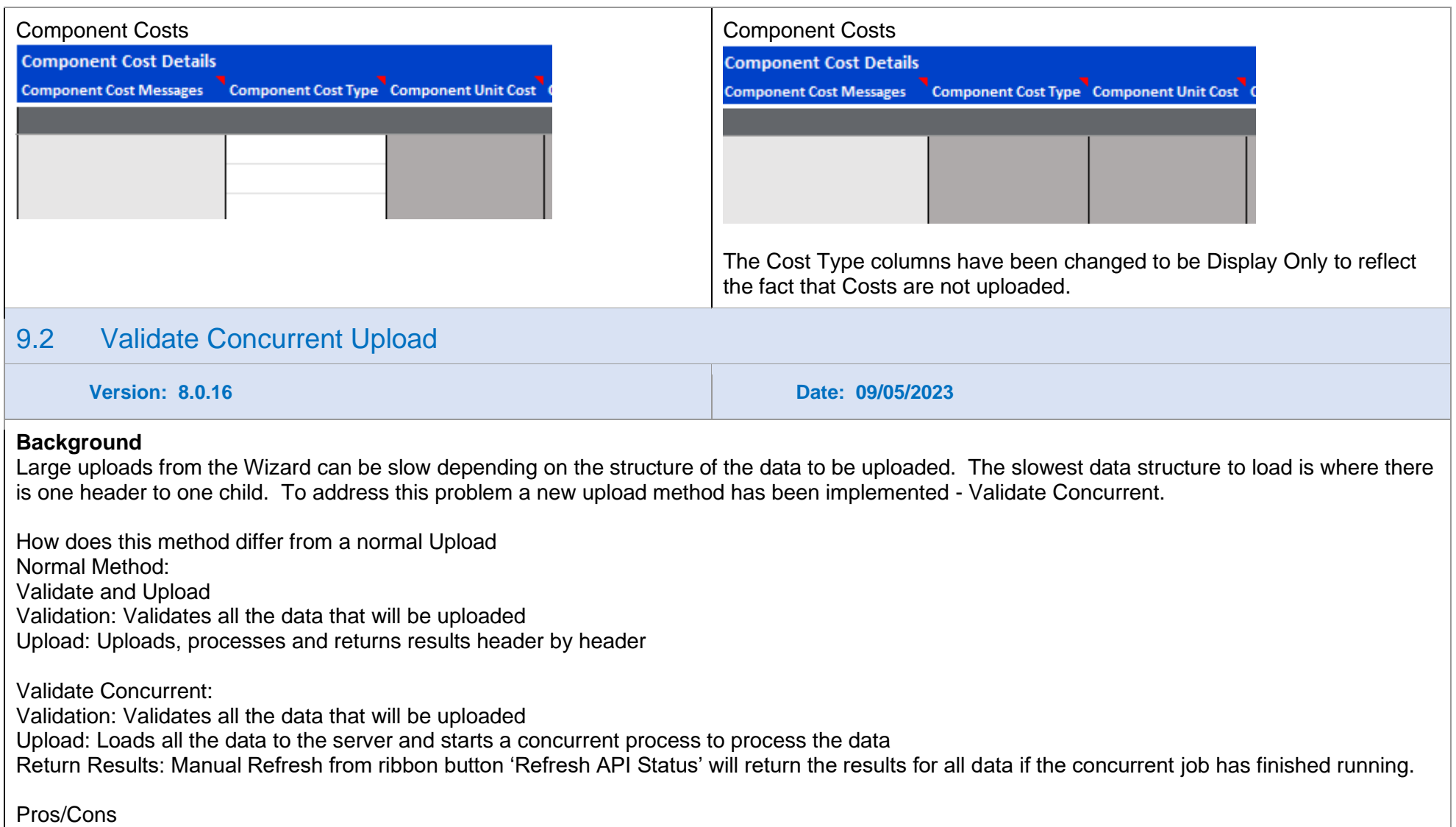

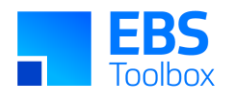

### Cons:

Return results requires an extra step Return results rely on sheet data not being manipulated

### Pros:

Loads Large data sets more quickly Separates API server processing from Wizard processing.

### Example Upload Process

#### Change Validate Option to: Validate Concurrent

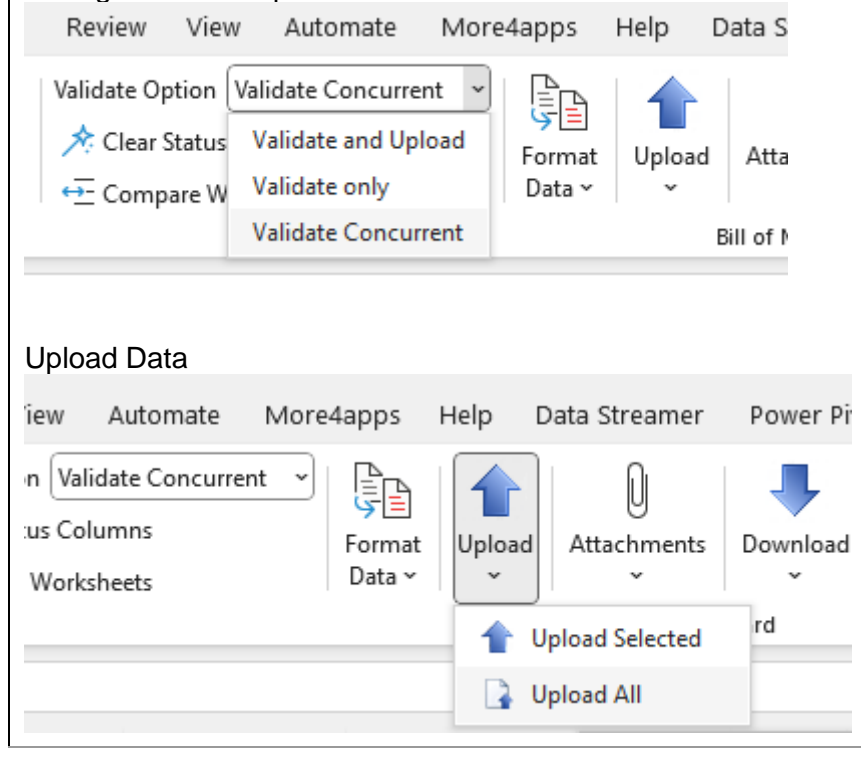

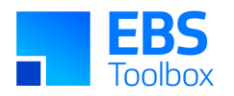

Sheet Description after Upload action has been performed. The data has been uploaded and has been assigned to a concurrent job to process the data.

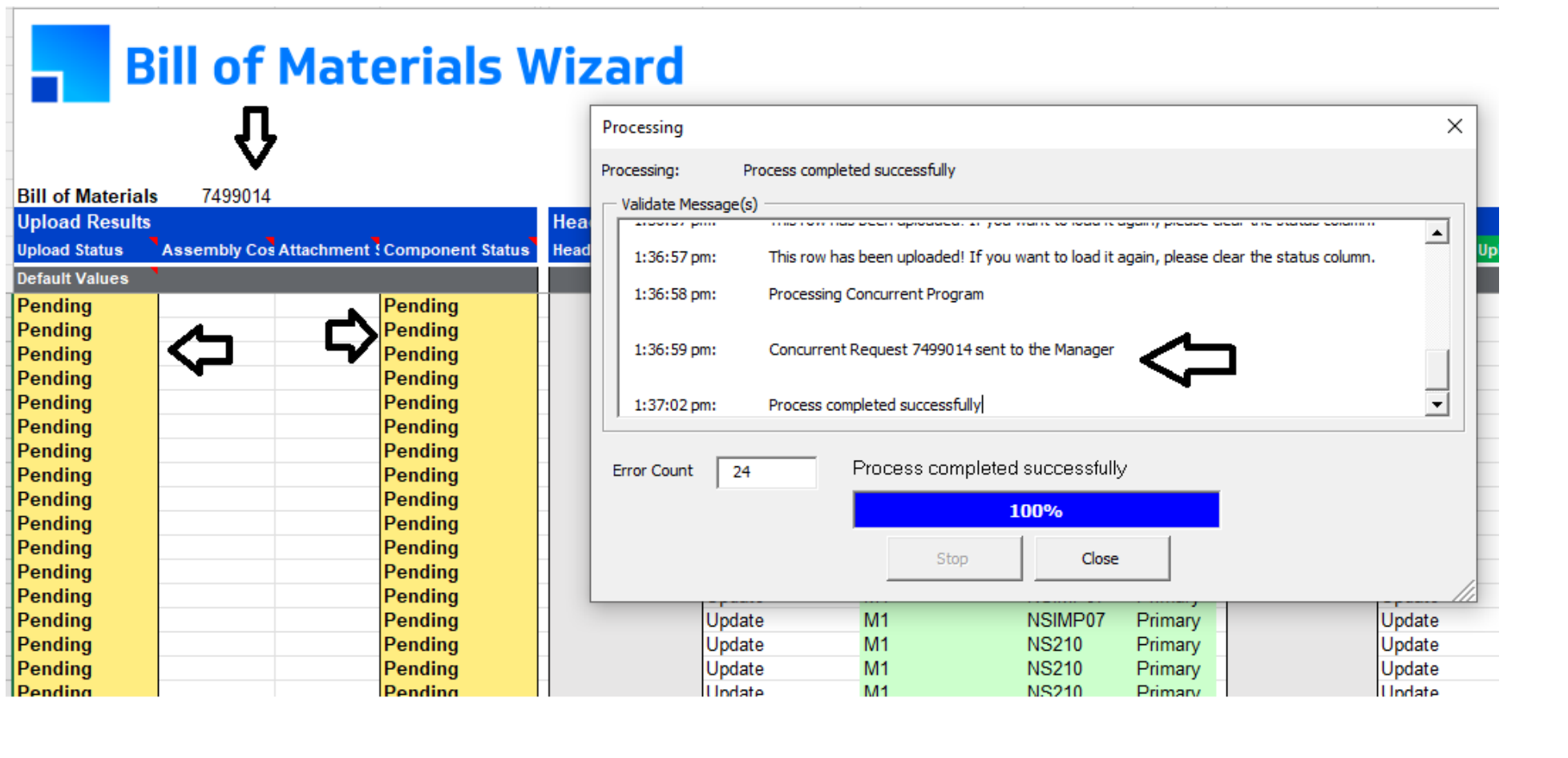

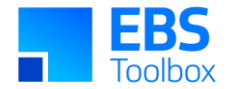

The black arrows point to the differences between a 'Validate Concurrent' upload and a 'Validate and Upload' upload. They are described here:

The processing form shows that a Concurrent Request has been sent to the Manager.

Cell B7 stores the concurrent request ID. This Request ID is required to return upload results once the concurrent job has completed. The status columns display the status of 'Pending'. This is to indicate that the data has been uploaded using the 'Validate Concurrent' upload method. The results of the concurrent job have not been returned to the sheet.

Check to see if the Concurrent Request has finished (Optional).

As pictured below: Click on the 'View Concurrent Request' button in the Ribbon to display the Requests Form. You can see Request 7499014 is complete.

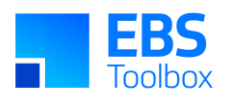

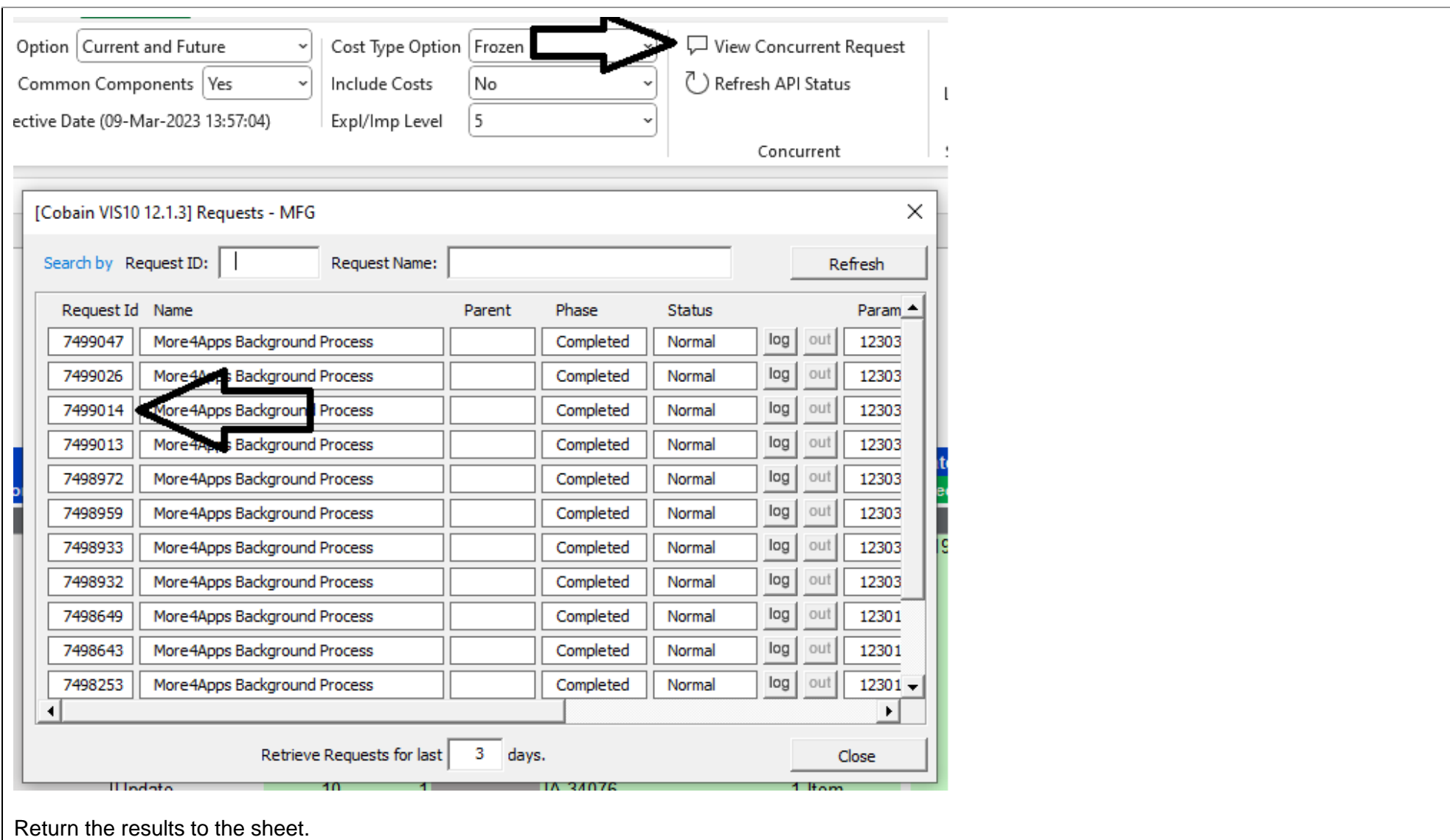

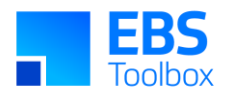

### Click on the 'Refresh API Status' button in the ribbon.

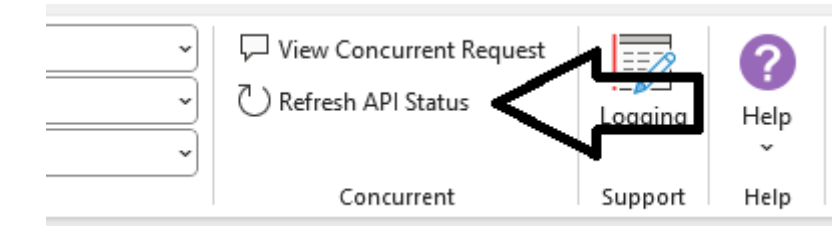

Sheet Description after the Refresh Action has been completed.

If the Request has not completed the sheet will not be updated and you will receive the following message:

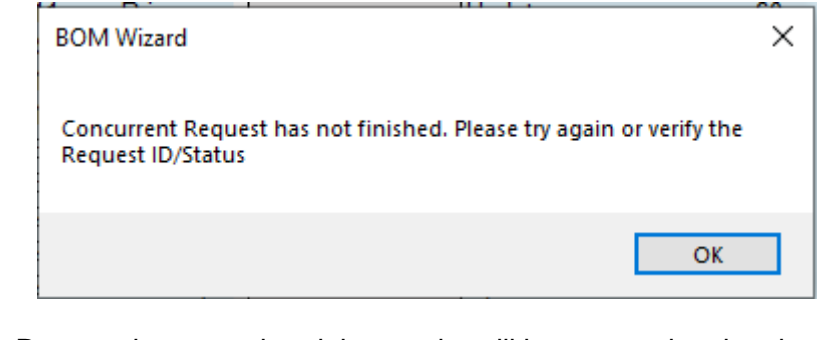

If the Request has completed the results will be returned to the sheet as pictured below?

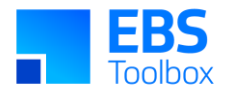

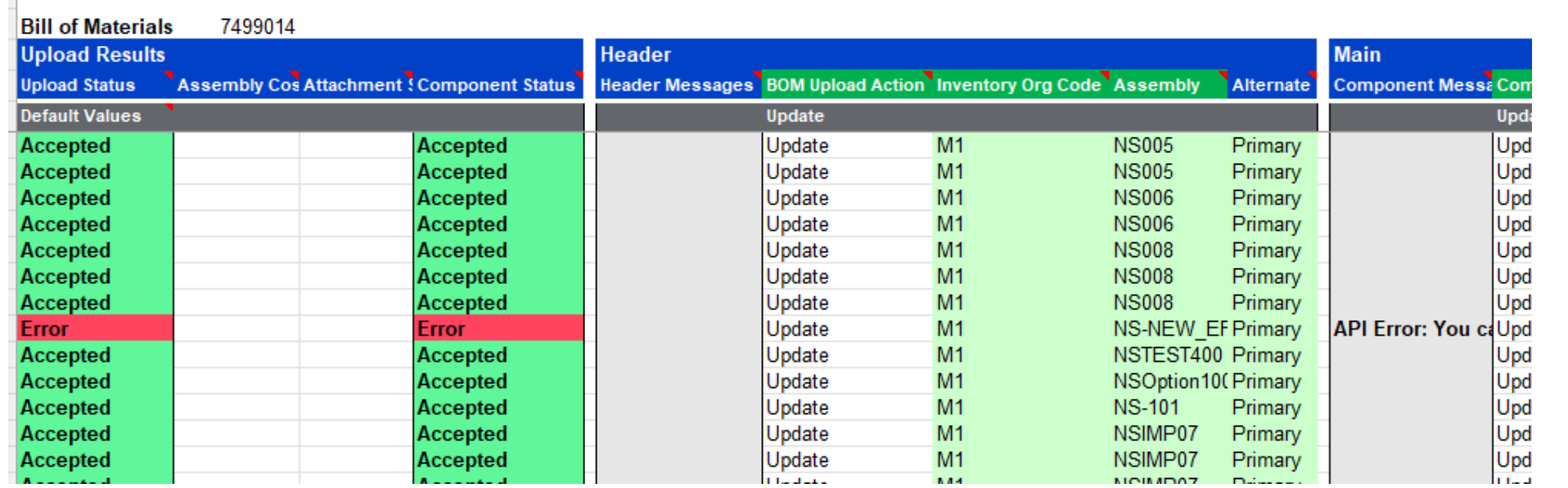

#### **Recommendations**

Keep uploads to less than 10,000 rows.

If larger uploads are required split them into multiple uploads of 10,000 on different sheets.

Don't delete or add rows or manipulate the sheet when it is in the pending state. This will cause the return results to be returned to the wrong rows. Do not interrupt excel during the upload process or the refresh process. If need to use excel during this time do so in a new/different excel session.

#### Other considerations:

Uploads (on different sheets) can be performed while waiting for the concurrent job to finish.

**Do not** perform multiple uploads on one sheet - unless you performed a successful refresh.

Data can be refreshed at a later date.

You will not be prompted to load attachments. To load attachments set this off manually AFTER the concurrent request has completed and you have refreshed the sheet.

The client PC may be subjected to significant resource use. We have seen RAM usage of 3-6GB and CPU usage up to 60%.

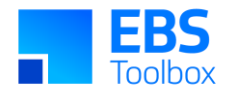

### 9.3 Inverse Usage Column added

The "Inverse Usage" column in the Component Section lets users enter Component Quantity as an inverse quantity, overriding the direct entry in the "Qty Per Assembly" column. If an Inverse Usage value is provided, it will calculate and replace any existing "Qty Per Assembly" value. If no Inverse Usage is entered, the "Qty Per Assembly" value remains unchanged. If both columns are empty, a default value of 1 will be applied to "Qty Per Assembly."

The image below shows various valid scenarios.

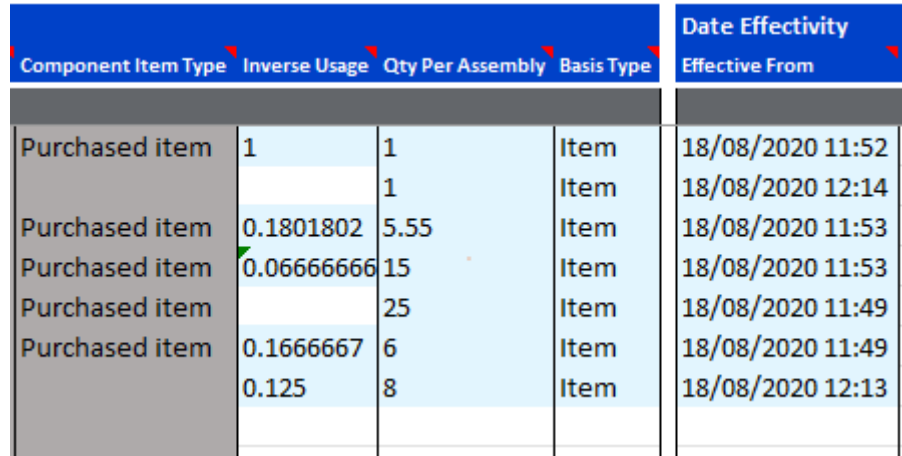

### <span id="page-12-0"></span>9.4 Digital Signatures now required

In efforts to keep our products as secure as possible we've recently updated our Digital Signatures.

This Wizard is now more secure for you and provides better visibility for tracking and promptly fixing issues related to broken signatures. Moving forward, when you update your EBS Wizard, a More4apps digital signature will be automatically applied. This means that users may receive a message when copying worksheets from older versions. For more information on how to resolve this, check out the Security section of th[e User](https://horizon.more4apps.com/doco/BMWRelease/output/security.htm) 

<span id="page-12-1"></span>[Guide](https://horizon.more4apps.com/doco/BMWRelease/output/security.htm).

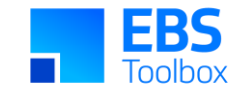

### 8. Release 7.2.36 – 20/01/2023

This release includes various bug fixes.

### 7. Release 7.2.34 – 05/12/2022

This release includes various bug fixes and two enhancements listed below. Whilst we at More4Apps have tried to maintain the same look and user interaction, some functionality may have been modified.

<span id="page-13-2"></span><span id="page-13-1"></span><span id="page-13-0"></span>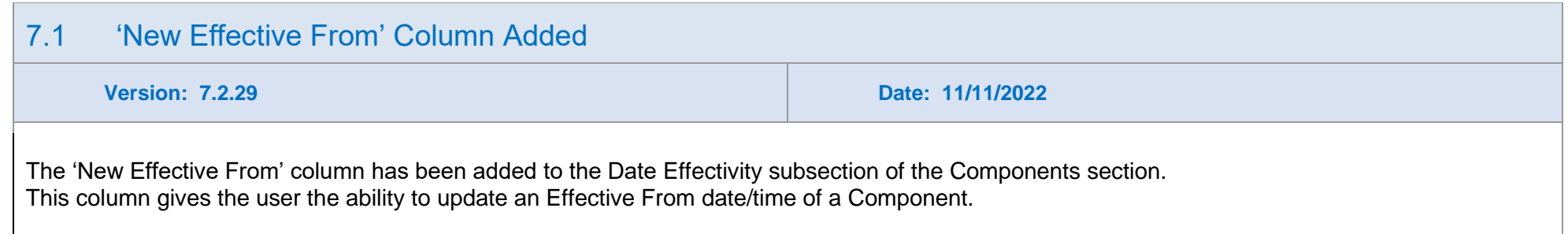

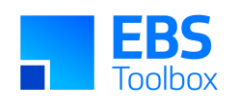

<span id="page-14-0"></span>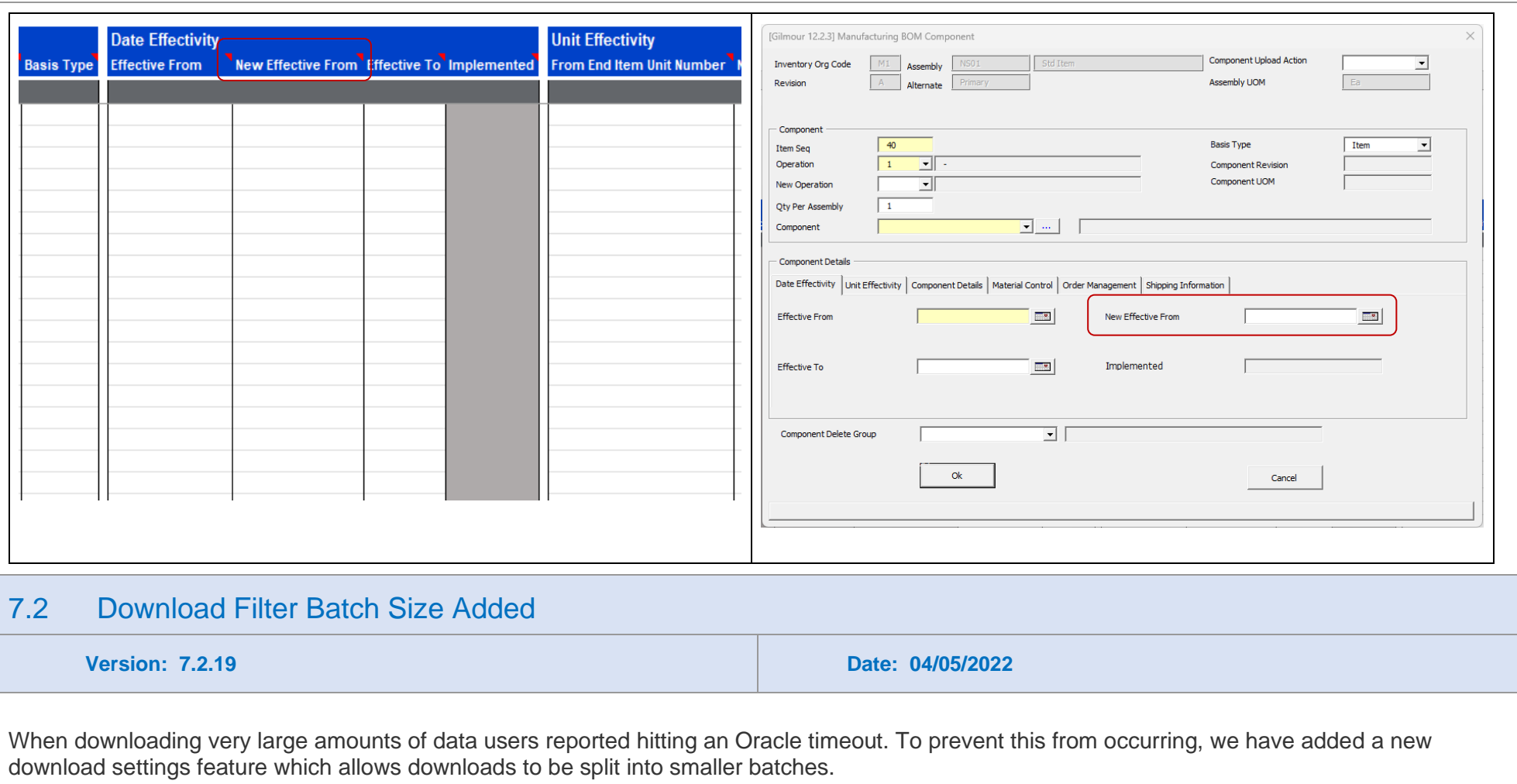

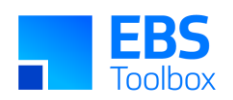

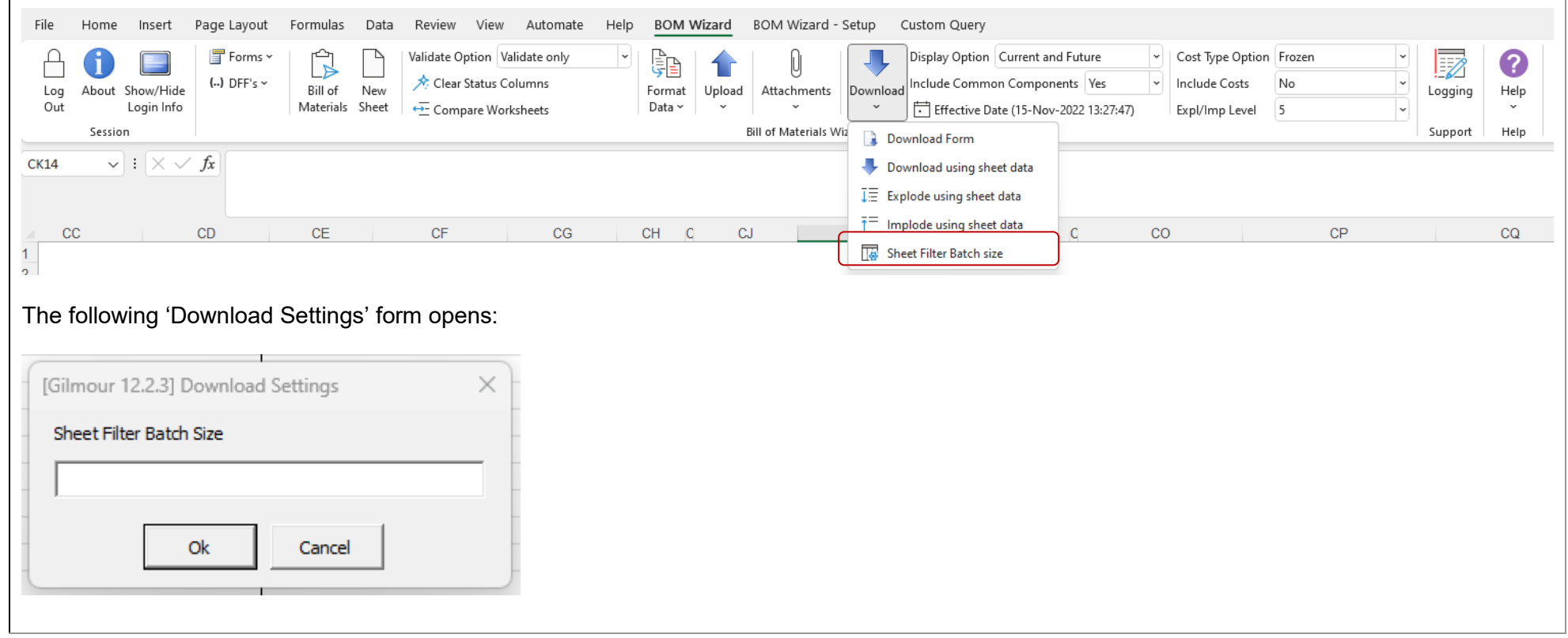

# <span id="page-15-0"></span>6. Release 7.2.17 – 06/04/2022

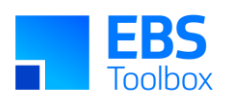

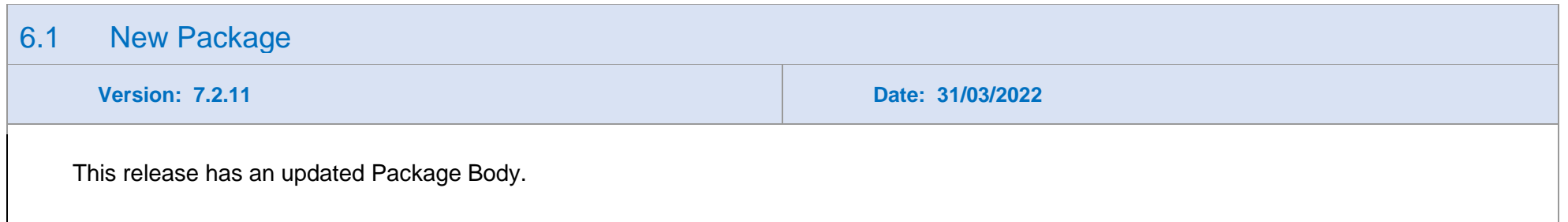

# 5. Release 7.2.10 – 10/02/2022

<span id="page-16-2"></span><span id="page-16-1"></span><span id="page-16-0"></span>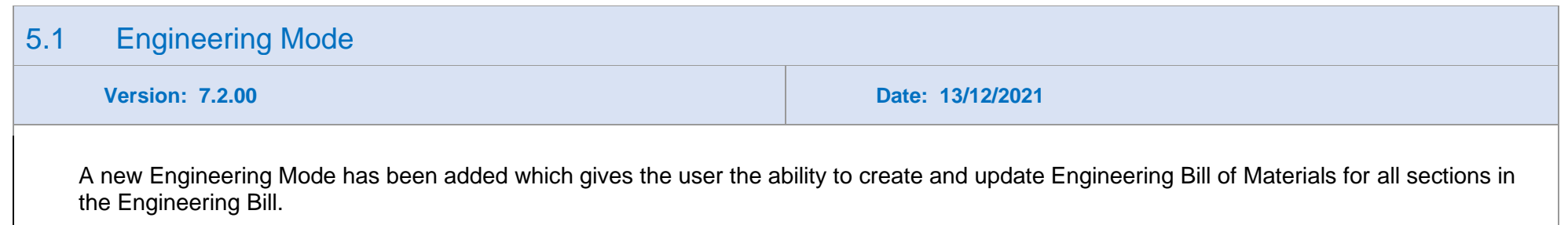

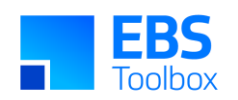

<span id="page-17-0"></span>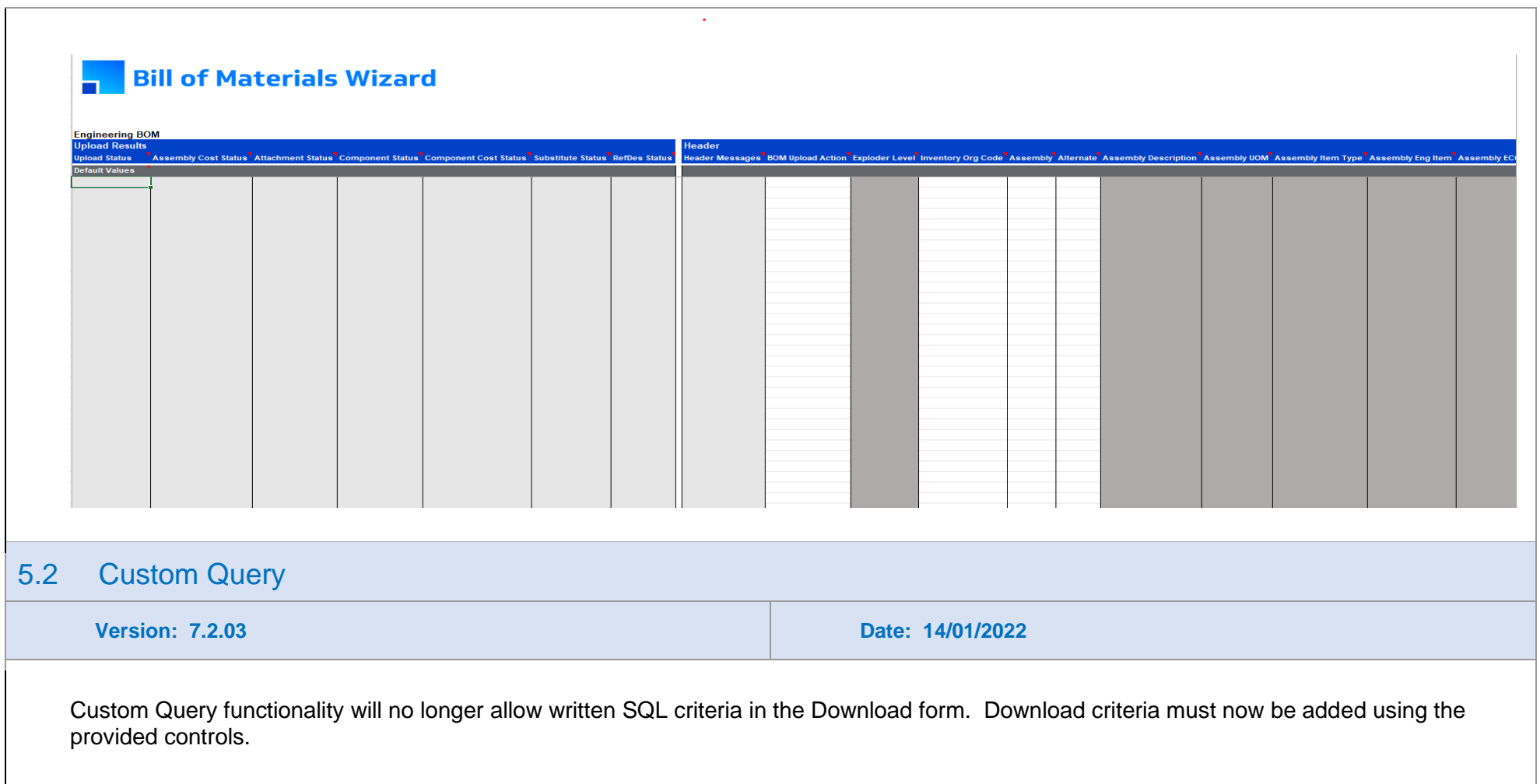

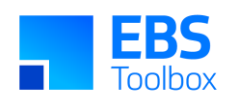

<span id="page-18-0"></span>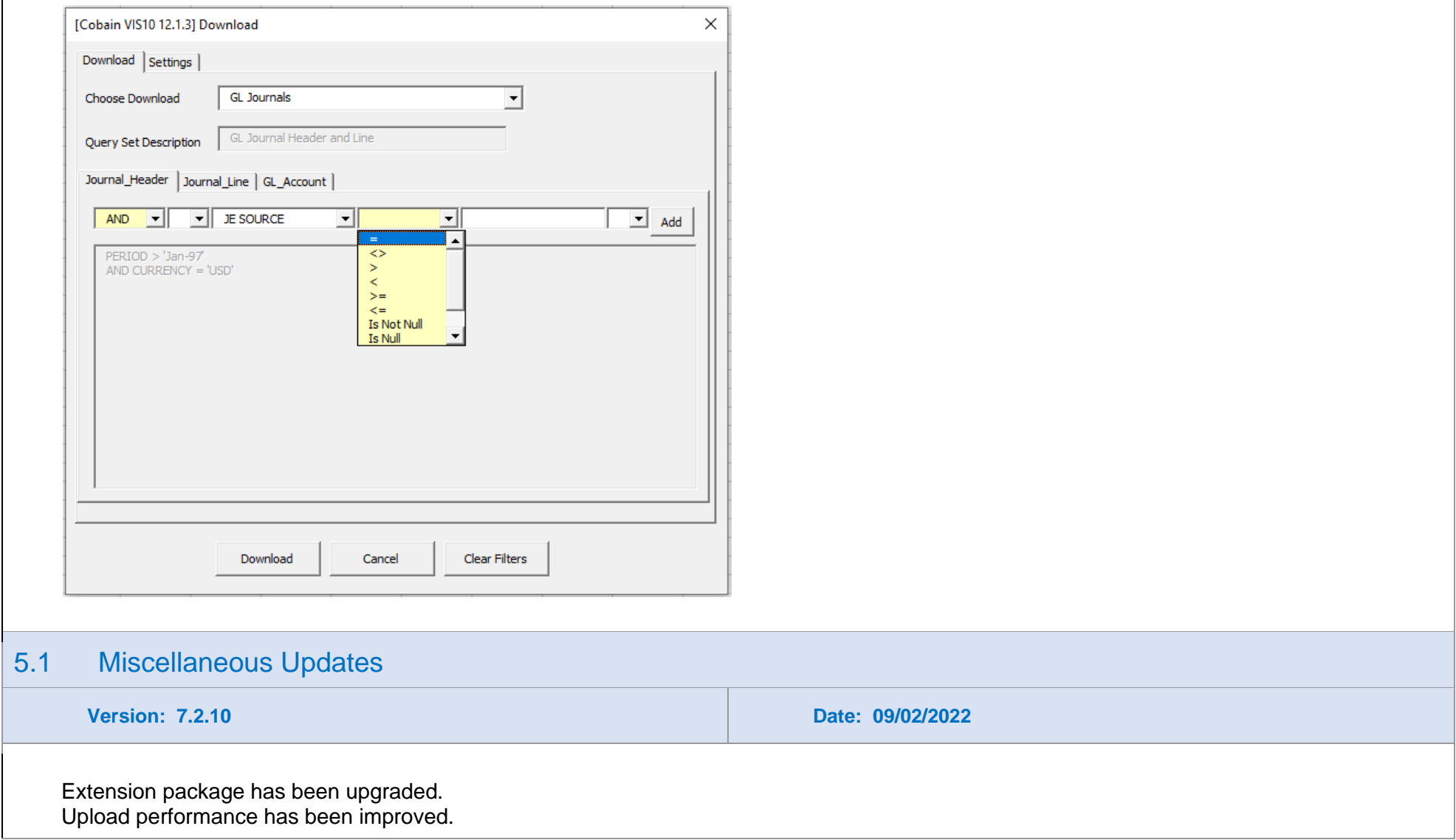

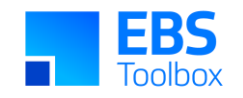

# 4. Release 7.1.48 – 24/06/2021

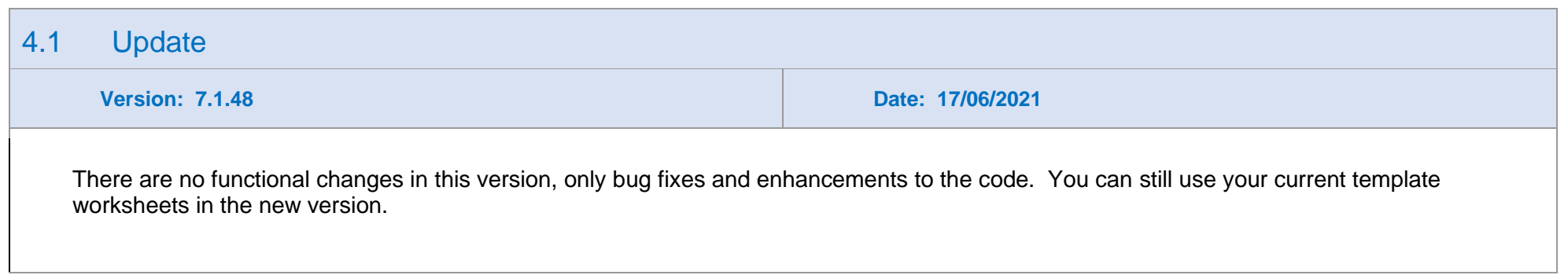

# 3. Release 7.1.29 – 25/03/2020

<span id="page-19-3"></span><span id="page-19-2"></span><span id="page-19-1"></span><span id="page-19-0"></span>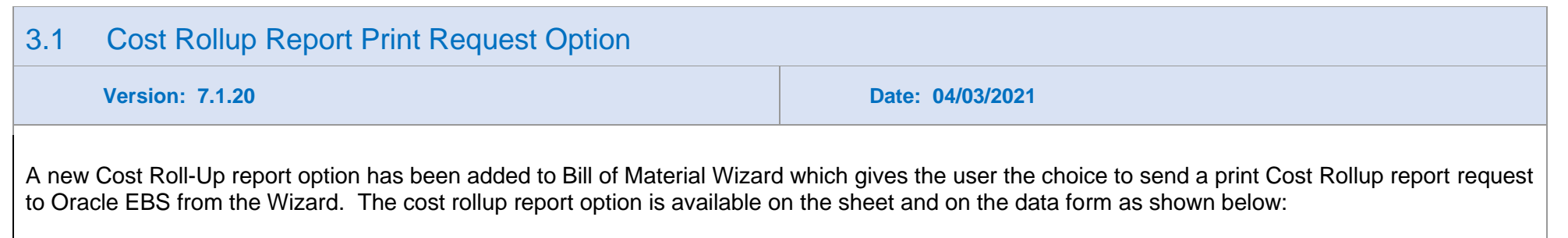

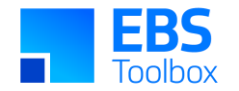

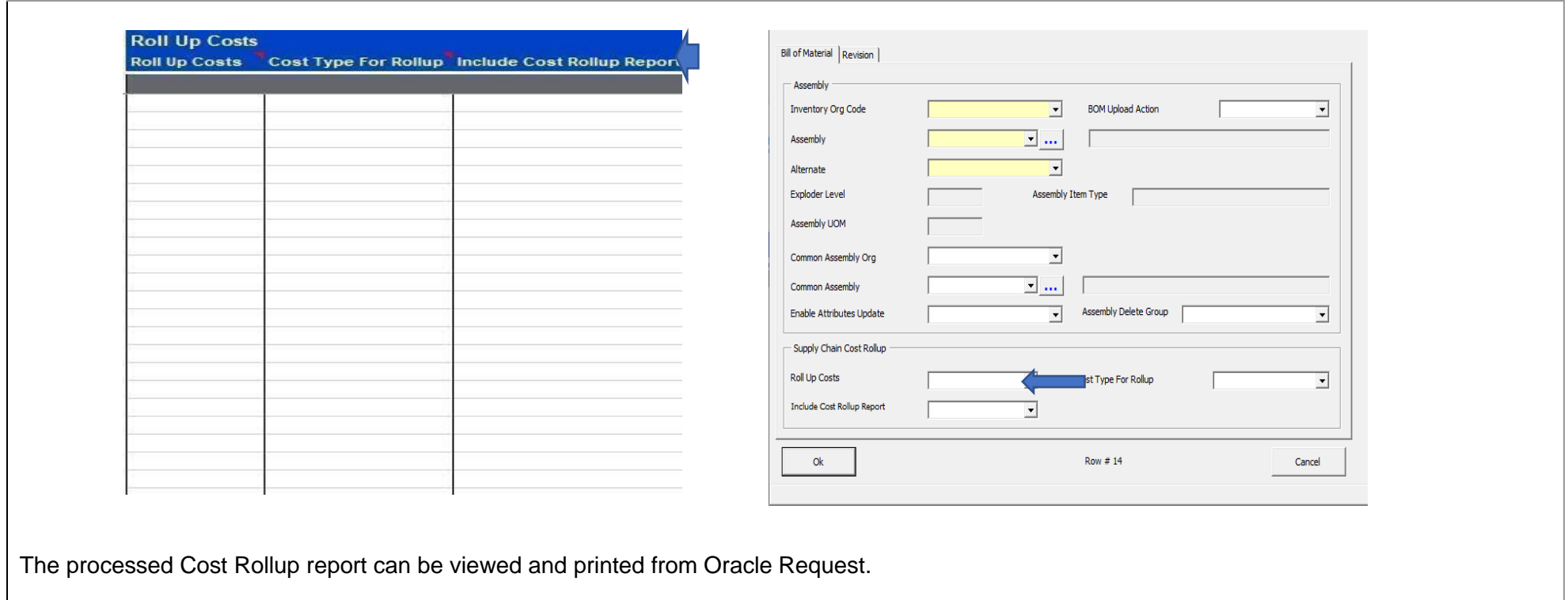

# 2. Release 7.1.14 – 30/10/2020

This is a major release of Bill of Materials Wizard which has significant changes and performance updates.

<span id="page-20-0"></span>It is advisable to undertake comprehensive testing before migrating to this release.

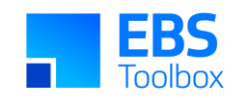

This release requires a package update. The new package is not backward compatible to 7.0.0 but the new package is compatible with the non-common Bill of Materials version.

<span id="page-21-1"></span><span id="page-21-0"></span>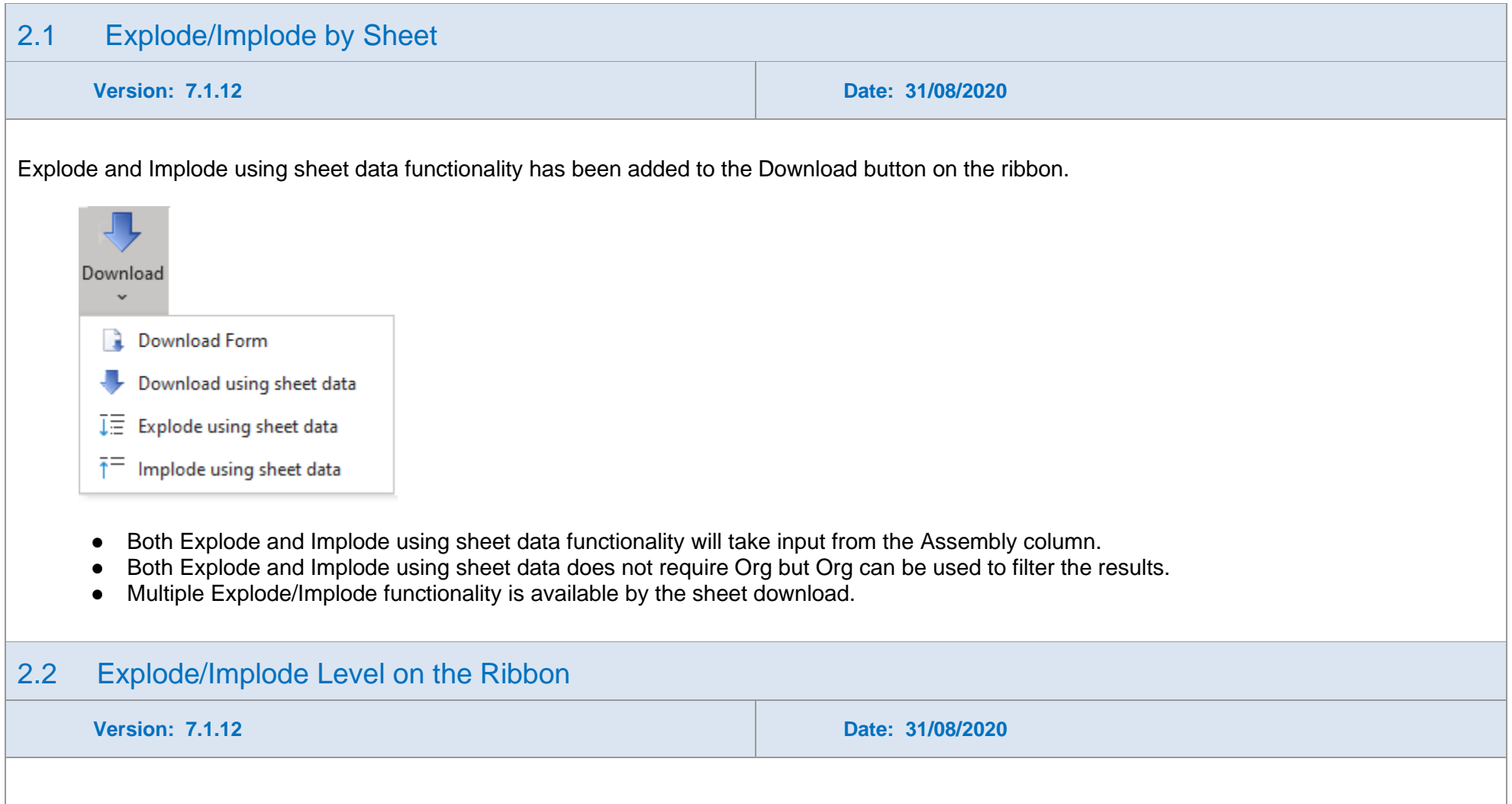

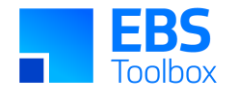

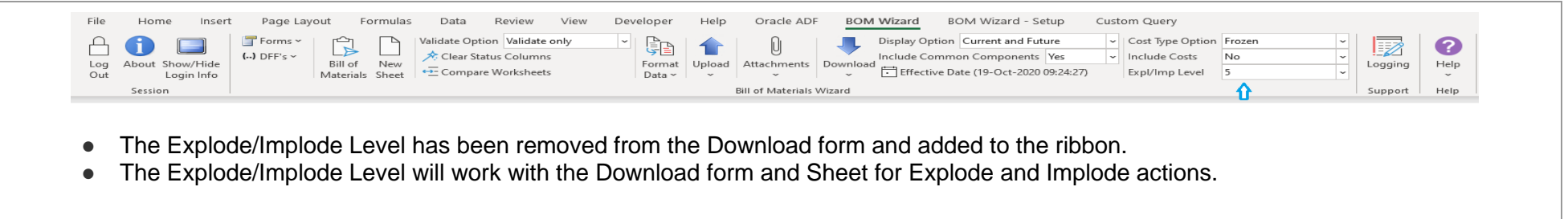

## 1. Release 7.0.0 – 25/03/2020

Whilst we at More4Apps have tried to maintain the same look and user interaction, some functionality has been modified. You **cannot** use your previous template/worksheets in this new version as the structure of the Wizard has changed with the introduction of Modes and data layout changes.

Note: Any macros used to write data to your current worksheet will need to be updated. If More4Apps previously supplied your macros, please log a support call to have your macros updated.

This release enables templating to better control access to functions with the Wizard and the default behavior of columns. System Administrators may wish to take advantage of implementing this.

<span id="page-22-1"></span><span id="page-22-0"></span>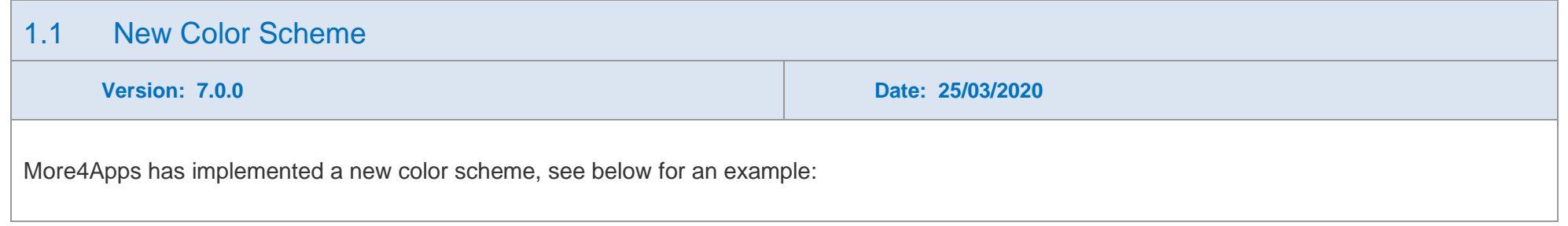

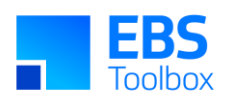

<span id="page-23-0"></span>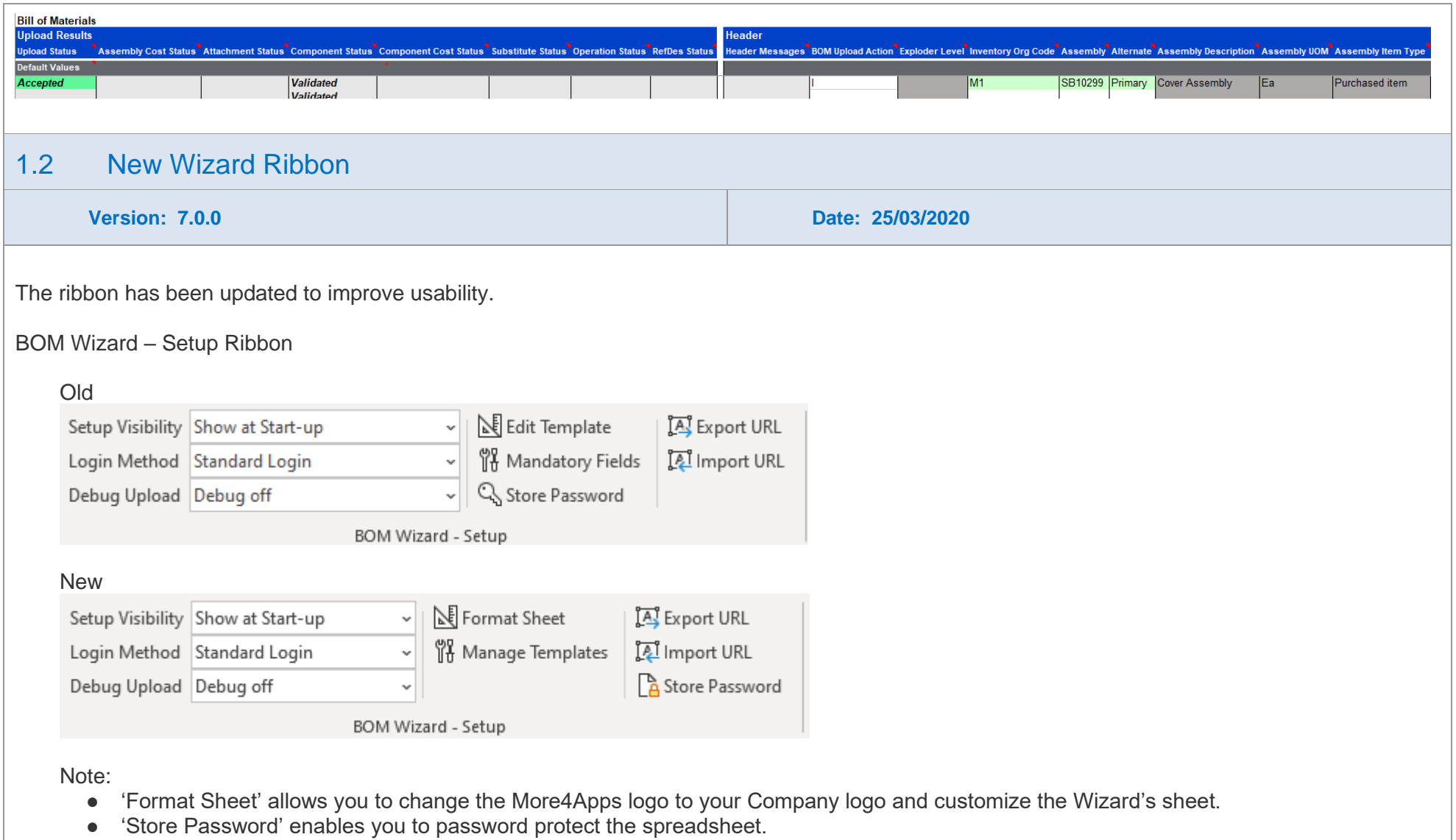

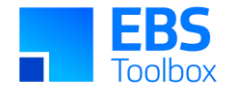

● 'Manage Templates' replaces 'Mandatory Fields'.

#### BOM Wizard New Ribbon

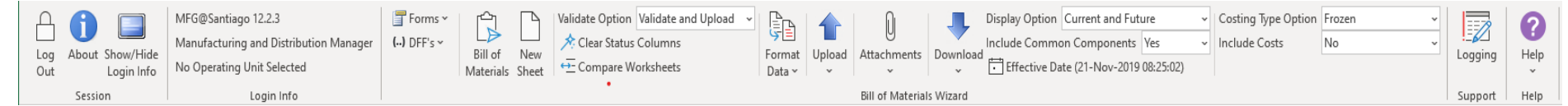

Note:

- Mode/Template icon to access the four new modes Bill of Materials, Asset BOM, Maintenance BOM and Rebuildable BOM and User defined Templates.
- The 'Clear Status Columns' icon, clears the selected status columns.
- 'Format Data' function is added to duplicate parent rows based on child rows and removing duplicate parent rows respectively.
- 'Display Option' function is added to download components of bills based on the following choices: All, Current, Current and Future.
- 'Effective Date' function is added to be a User defined pivotal date that works in conjunction with the 'Display Option'.
- 'Include Common Components' function is added to optionally download source BOM components with the common BOM header information.
- 'Cost Type Option' function is added to select cost types when downloading Assemblies. It will download costings for assembly and components. It works in conjunction with the 'Include Costs' function.
- 'Include Costs' function is added as a control to download or not to download costs for assemblies and components.
- A new 'Logging' support icon, when activated will record upload/download information for support purposes.
- The 'Help' icon will direct you to user instructions and product details.

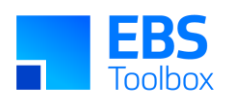

<span id="page-25-0"></span>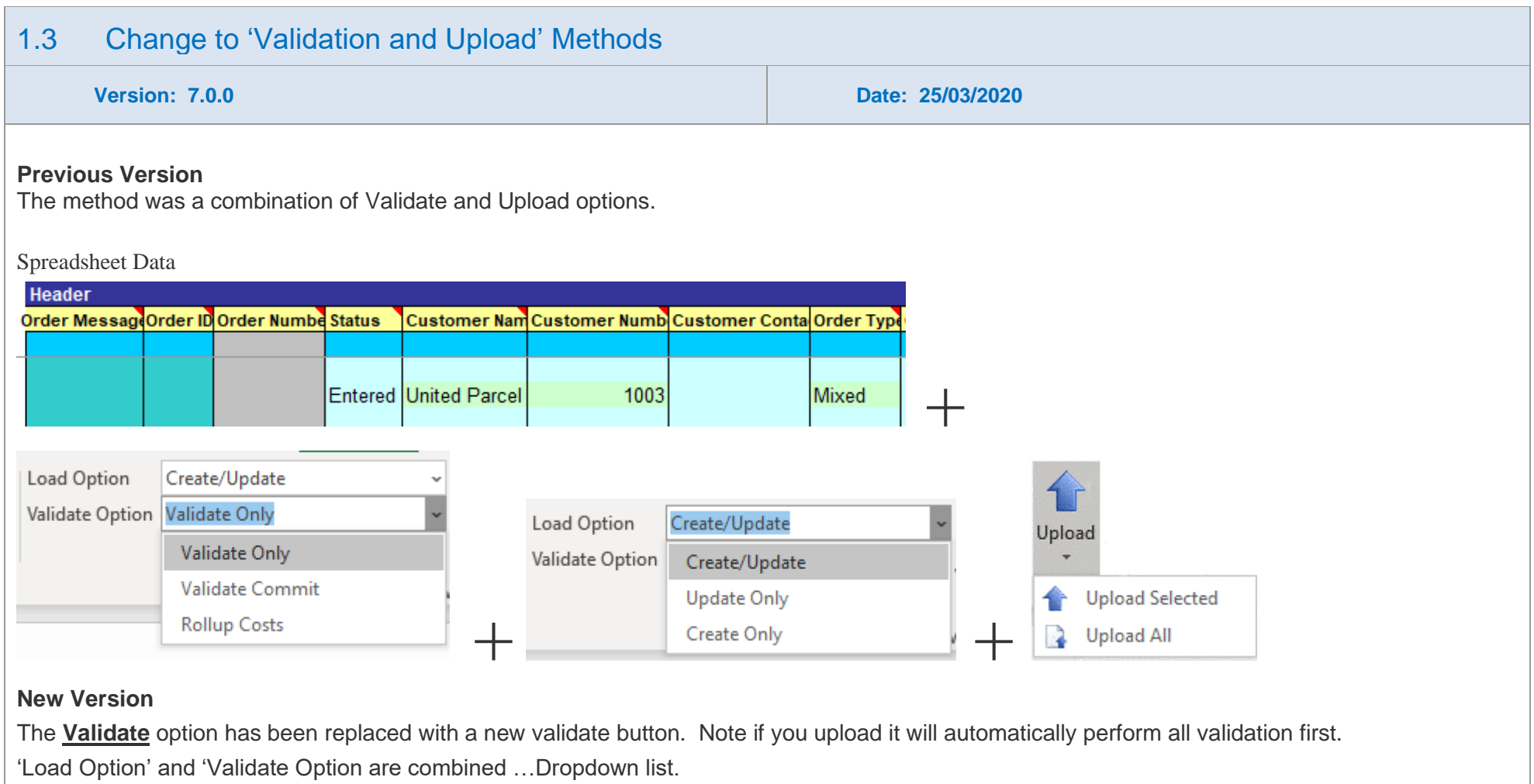

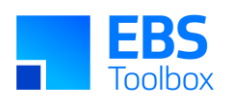

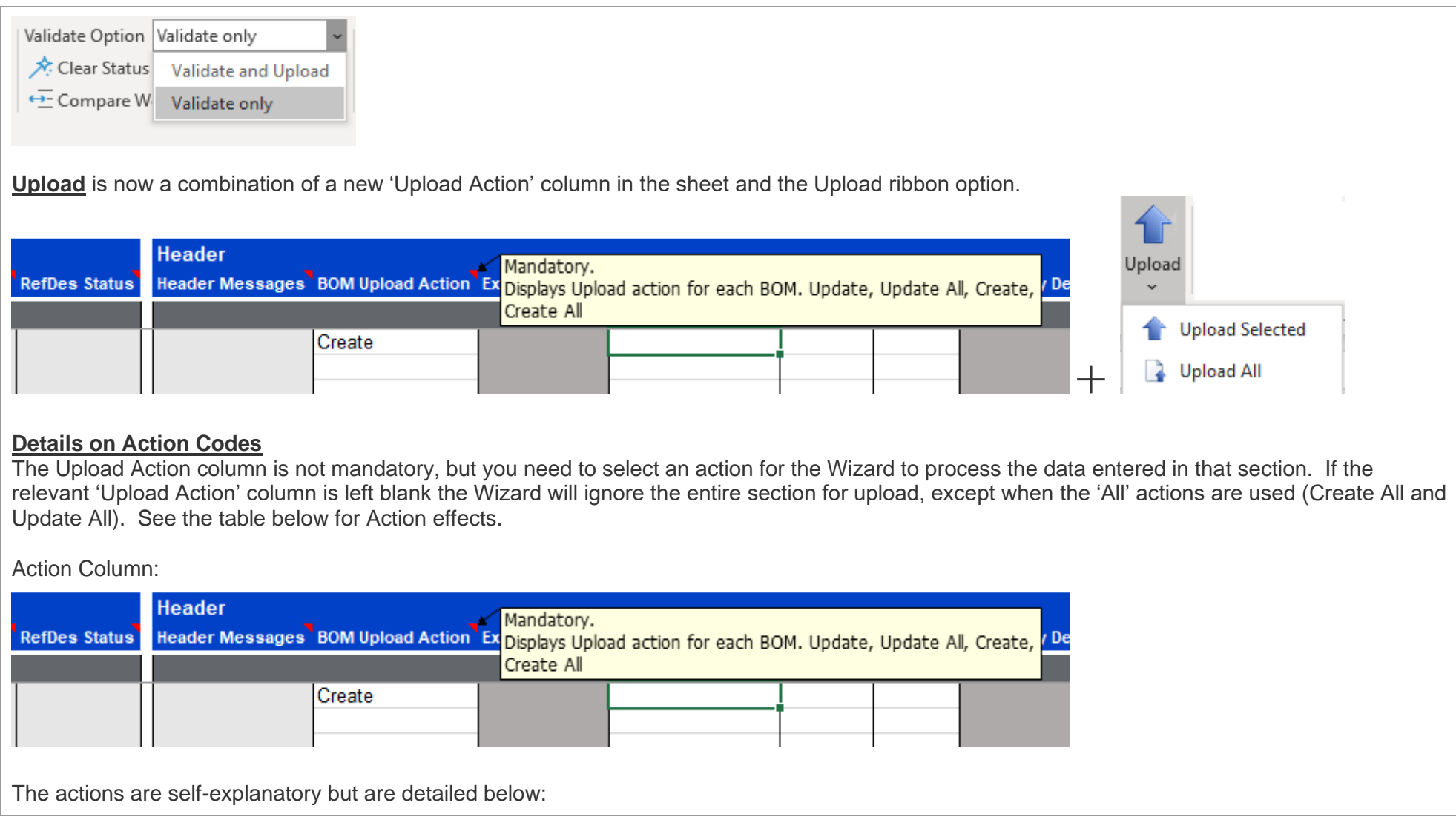

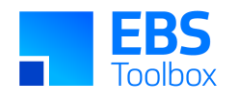

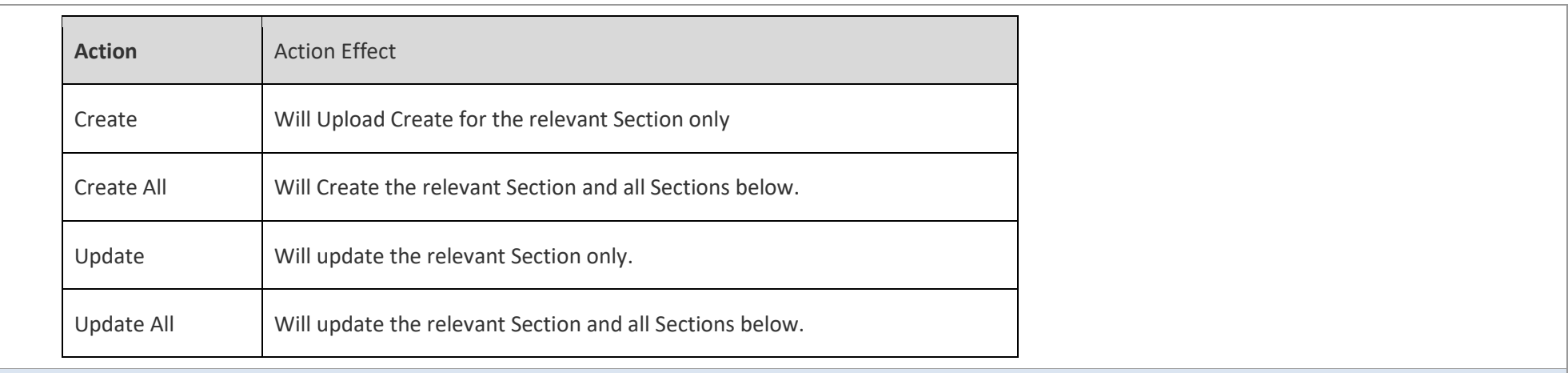

### 1.4 Changes in 'Download Form'

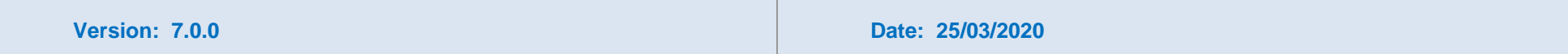

The Download Form option has been enhanced. It has also been separated into a more logical Header and Line sections.

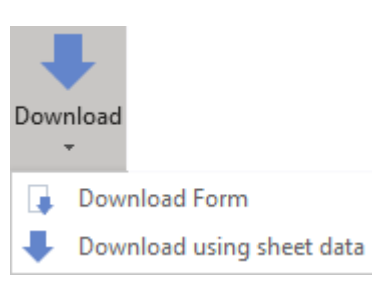

<span id="page-27-0"></span>Fields that can be used:

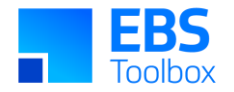

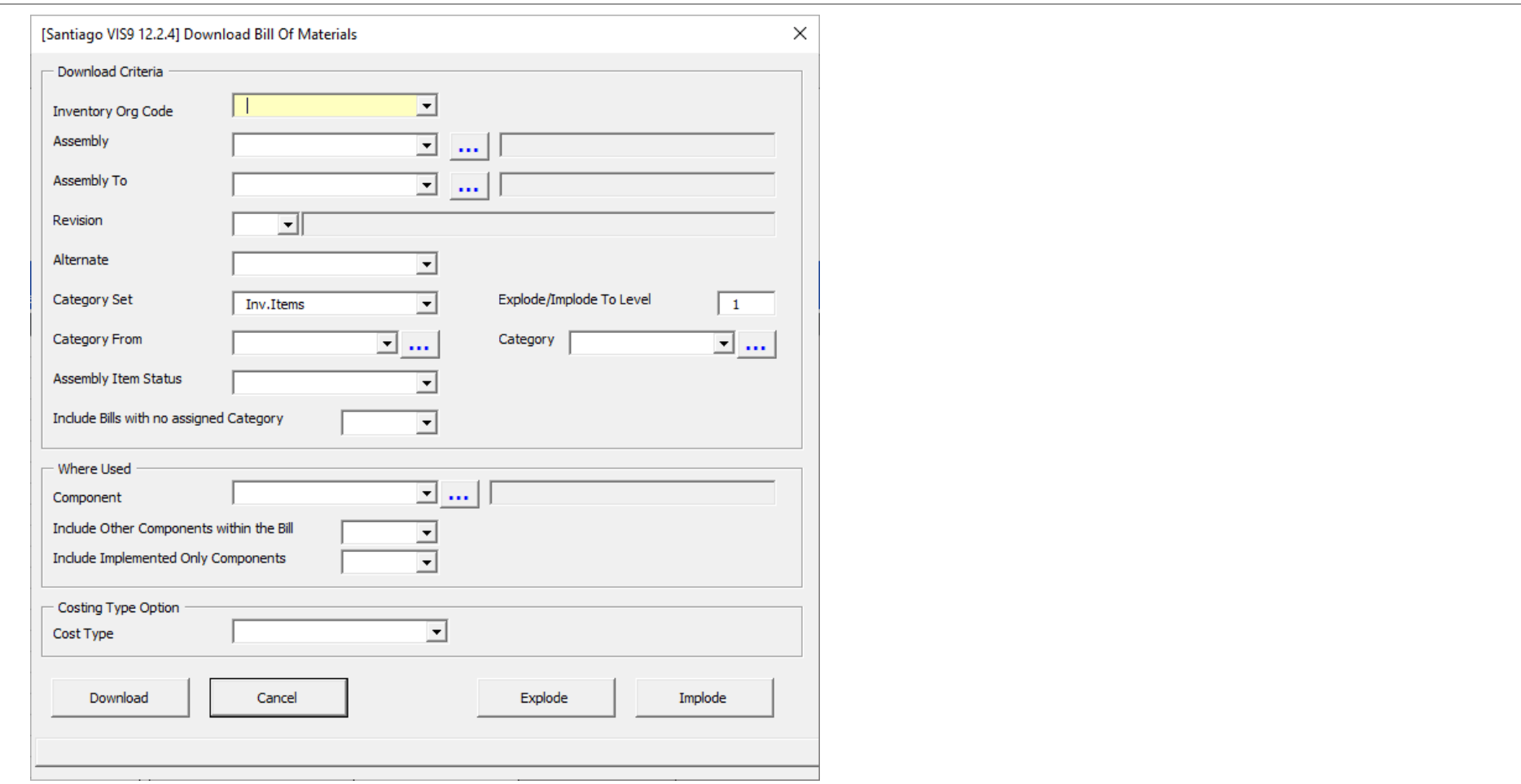

- Download ECO bill function is no longer available.
- 'Assembly Item Status' field has been added to select the Assembly status from the LOV.
- 'Include Bill with no assigned Category' field has been added. Yes/No option to add or ignore Assembly items with no assigned Category being downloaded in conjunction with download of Items of selected Category /Category. e.g. Phantom Bills

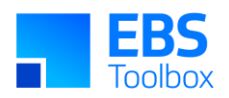

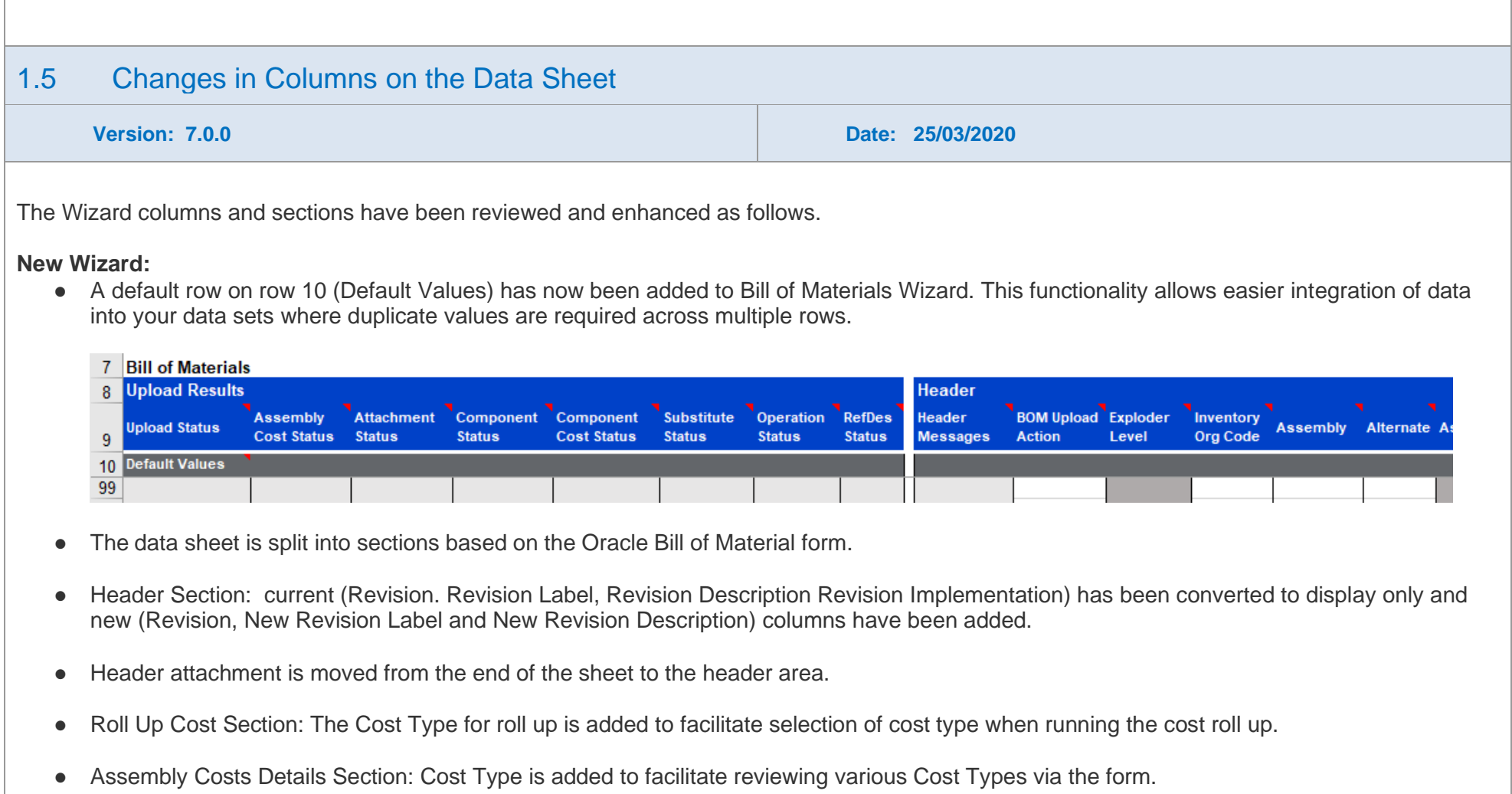

<span id="page-29-0"></span>● Changes in effectivity:

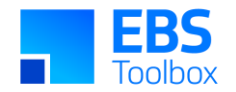

- o Standard BOM has Date and Unit Effectivity
- o Rebuildable BOM has Date, Unit and Serial Effectivity
- o Asset BOM has Date and Serial Effectivity
- o Maintenance BOM has Date and Unit Effectivity
- Component Section: 'Quantity Related Reference Designator' has been added to end of the Component Section to facilitate control over Reference Designators.
- Component Cost Details Section: Cost Type is added to Component section to facilitate download component costs.

### **Columns from old Wizard which are no longer available:**

- Header Section: 'Implementation date' from header section.
- Header Section: 'Engineering Change Order' from header section.
- Line Section: 'New Effectivity from' from Main section has been removed.
- Line Section: 'New to item Unit Number' from Main section has been removed.
- Line Section: 'Include in cost roll' up has been moved to ribbon.

### 1.6 Changes in 'BOM Wizard-Setup'

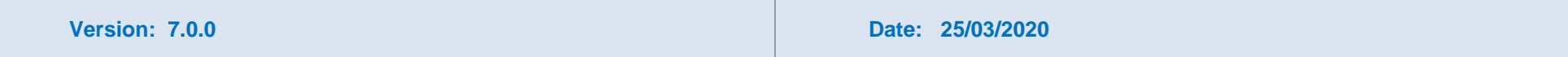

<span id="page-30-0"></span>Previous Wizard Ribbon Control to create user's worksheets:

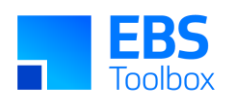

<span id="page-31-0"></span>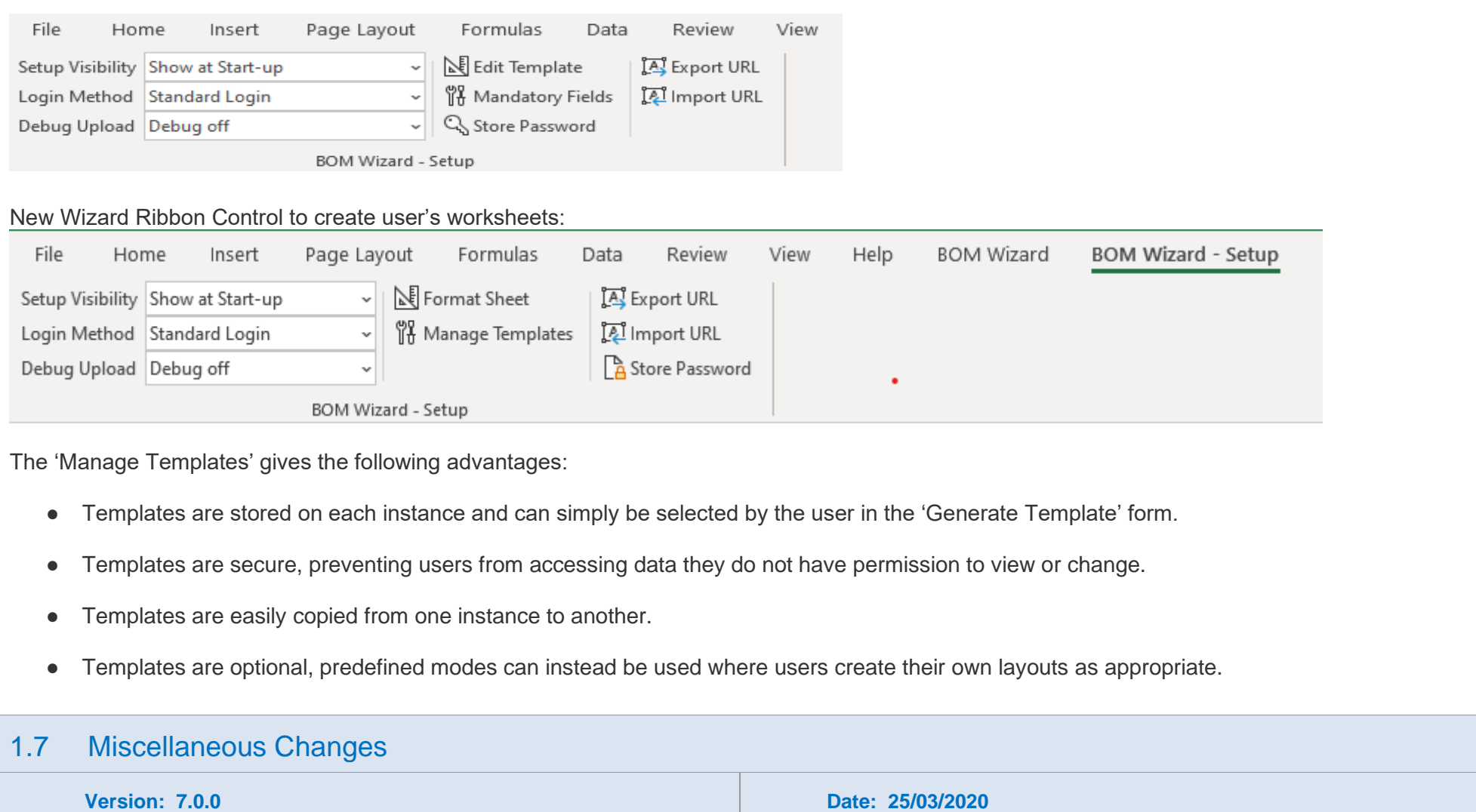

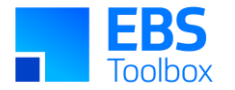

There have been a few other changes worth noting:

- Attachment columns have been grouped with Assembly and Assembly Cost detail sections to improve functionality.
- Validation has been expanded.
- The addition of new columns to the Wizard has been streamlined to improve the speed of response to customer requests.
- The ability to now clear status columns.